# 為Cisco Identity Service(IdS)安裝和配置 Shibboleth Identity Provider(IdP)以啟用SSO  $\overline{\phantom{a}}$

# 目錄

簡介 必要條件 需求 採用元件 安裝 系統要求 設定 與LDAP伺服器整合 示例配置檔案 允許來自所有客戶端的請求 配置Shibboeth以與IdS整合 IdS中的安全雜湊演演算法(SHA1)和加密配置 將uid和user\_principal配置為SAML響應 IdP後設資料 配置後設資料提供程式 SSO的進一步配置

# 簡介

本檔案介紹OpenAM身份提供程式(IdP)上啟用單一登入(SSO)的配置。

### Cisco IdS部署模式

### 產品 部署

UCCX 共住者 PCCE 與CUIC(思科統一情報中心)和LD(即時資料)共存 UCCE 與CUIC和LD共駐以進行2k部署。 獨立式,適用於4k和12k部署。

# 必要條件

### 需求

思科建議您瞭解以下主題:

Cisco Unified Contact Center Express(UCCX)版本11.6或Cisco Unified Contact Center ● Enterprise版本11.6或Packaged Contact Center Enterprise(PCCE)版本11.6(如果適用)。

附註:本文檔引用有關思科身份識別服務(IdS)和身份提供方(IdP)的配置。文檔在螢幕截圖和 示例中引用UCCX,但是配置與思科身份識別服務(UCCX/UCCE/PCCE)和IdP相似。

### 採用元件

本文件所述內容不限於特定軟體和硬體版本。

本文中的資訊是根據特定實驗室環境內的裝置所建立。文中使用到的所有裝置皆從已清除(預設 )的組態來啟動。如果您的網路運作中,請確保您瞭解任何指令可能造成的影響。

## 安裝

Shibboeth是一個開放原始碼專案,它提供單點登入功能,允許站點以隱私保護的方式對受保護線上 資源的單獨訪問做出明智的授權決策。它支援安全斷言標籤語言(SAML2)。 IdS是SAML2客戶端 ,應該支援Shibboeth,只需對IdS進行極少更改或不更改。在11.6中,IdS適用於使用Shibboleth IdP。

附註:本文檔引用Shibboleth 3.3.0版作為SSO資格認證的一部分

#### 系統要求

#### 元件 詳細資料

Shibboeth版本 v3.3.0 下載位置 <http://shibboleth.net/downloads/identity-provider/> 安裝平台 Ubuntu 14.0.4 java版本"1.8.0\_121" 輕量型目錄存取通訊協定(LDAP)版本 Active Directory 2.0 Shibboleth Webserver Apache Tomcat/8.5.12

請參閱Shiboleth安裝維基

<https://wiki.shibboleth.net/confluence/display/IDP30/Installation>

# 設定

### 與LDAP伺服器整合

要將LDAP伺服器與shibboleth整合,需要在\$shibboleth\_home/conf/ldap.properties 中更新欄位 ,其中\$shibboleth\_home(預設為/opt/shibboleth-idp)是指安裝shibboleth時使用的安裝目錄。

#### 欄位 いっこうしゃ 預期値 かんこうしょう うんこうしょう かいしょく せいしんしょう

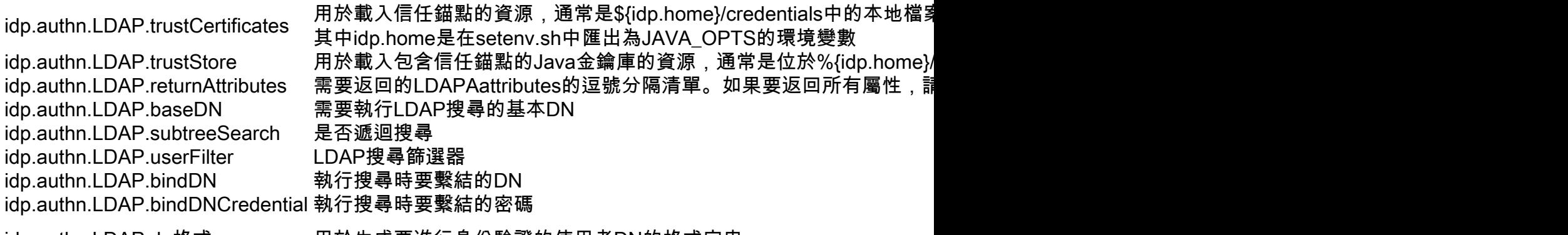

idp.authn.LDAP.dn格式 用於生成要進行身份驗證的使用者DN的格式字串

如需詳細資訊,請參閱:

<https://wiki.shibboleth.net/confluence/display/IDP30/LDAPAuthnConfiguration>

### 示例配置檔案

**# #idp.authn.LDAP.responseTimeout = PT3S ## SSLjvmTrustcertificateTrustkeyStoreTrust #idp.authn.LDAP.sslConfig = certificateTrust ##certificateTrust idp.authn.LDAP.trustCertificates = %{idp.home}/credentials/ldap-server.crt ##keyStoreTrusttruststore idp.authn.LDAP.trustStore = %{idp.home}/credentials/ldap-server.truststore ## #idp.authn.LDAP.returnAttributes = userPrincipalName sAMAccountName idp.authn.LDAP.returnAttributes = \* ## DN## #DNanonSearchAuthenticatorbindSearchAuthenticator # AD:CN=UsersDC=exampleDC=org idp.authn.LDAP.baseDN = CN=usersDC=ciscoDC=com idp.authn.LDAP.subtreeSearch = true \*idp.authn.LDAP.userFilter =(sAMAccountName={user})\*** # AD:idp.authn.LDAP.bindDN=adminuser@domain.com<br>idp.authn.LDAP.bindDN=adminuser@domain.com<br>idp.authn.LDAP.bindDN=@cisco.com<br>idp.authn.LDAP.bindDNCredential=@123<br>#DNdirectAuthenticatoradAuthenticator<br># ADidp.authn.LDAP.dnFo **#idp.authn.LDAP.dnFormat = %s@adfsserver.cisco.com # LDAPattribute-resolver.xml # V2 idp.attribute.resolver.LDAP.ldapURL = %{idp.authn.LDAP.ldapURL} idp.attribute.resolver.LDAP.connectTimeout = %{idp.authn.LDAP.connectTimeout:PT3S} idp.attribute.resolver.LDAP.responseTimeout = %{idp.authn.LDAP.responseTimeout:PT3S} idp.attribute.resolver.LDAP.baseDN = %{idp.authn.LDAP.baseDN:undefined} idp.attribute.resolver.LDAP.bindDN = %{idp.authn.LDAP.bindDN:undefined} idp.attribute.resolver.LDAP.bindDNCredential = %{idp.authn.LDAP.bindDNCredential:undefined} idp.attribute.resolver.LDAP.useStartTLS = %{idp.authn.LDAP.useStartTLS:true} idp.attribute.resolver.LDAP.trustCertificates = %{idp.authn.LDAP.trustCertificates:undefined} idp.attribute.resolver.LDAP.searchFilter =(sAMAccountName=\$resolutionContext.principal)**

### 允許來自所有客戶端的請求

為確保來自所有客戶端的請求都能到達,需要在「\$shibboleth\_home/conf/access-control.xml」中 進行更改

<entry key="AccessByIPAddress"> <bean id="AccessByIPAddress" parent="shibboleth.IPRangeAccessControl" p:allowedRanges="#{ {'127.0.0.1/32','0.0.0.0/0', '::1/128', '10.78.93.103/32'} }" /> </entry>

將'0.0.0.0/0'新增到允許的範圍。這允許來自任何ip範圍的請求。

### 配置Shibboeth以與IdS整合

### IdS中的安全雜湊演演算法(SHA1)和加密配置

要將Id配置為預設的SHA1,請開啟「\$shibboleth\_home/conf/idp.properties」並設定:

### idp.signing.config = shibboeth.SigningConfiguration.SHA1

此配置也可更改:

#### idp.encryption.optional = true

如果將其設定為true,則當啟用時,找不到要使用的加密金鑰不會導致請求失敗。此h有助於進行「 機會式」加密,即儘可能進行加密(在對等體的後設資料中發現要加密的相容金鑰),但會跳過加 密。

### 將uid和user\_principal配置為SAML響應

#### 在"\$shibboleth\_home/conf/attribute-resolver.xml"中新增AttributeDefinition以將 sAMAccountName和userPrincipalName對映到SAML響應中的to uid和user\_principal。

此外,新增帶有<DataConnector>標籤的LDAP聯結器設定。

註意:需要使用值「sAMAccountName userPrincipalName」指定ReturnAttributes。

註:如果與Active Directory(AD)整合,則必須使用LDAPProperty。

在"\$shibboleth\_home/conf/attribute-filter.xml"中合併更改

### 更改 「\$shibboleth\_home/conf/saml-nameid.xml」以包含

IdP後設資料在資料夾「\$shibboleth\_home/metadata」中可用。 idp-metadata.xml檔案可以通過應 用程式程式設計介面(API)上載到IdS

#### PUT https://<idshost>:<idsport>/ids/v1/config/idpmetadata

其中disport不可配置實體,且值為"8553"

警告:Shibboeth後設資料可包含2個簽名證書、常規簽名證書和backchannel。導航到 "\$shibboleth\_home/credentials"中的idp-backchannel.crt檔案以標識後台證書。如果後台證書 在後設資料中可用,則應在上載到IdS之前從後設資料xml中刪除後台證書。這是因為IdS使用 的Fedlet 12.0庫僅支援後設資料中的一個證書。如果有多個簽名證書可用,則Fedlet使用第一 個可用證書。

#### 配置後設資料提供程式

我們需要使用\$shibboleth\_home/metadata-providers.xml中的條目配置後設資料**提供程式。** 

<MetadataProvider id="smart-86" xsi:type="FilesystemMetadataProvider" metadataFile="/opt/shibboleth-idp/SP/sp.xml"/> 其中「id」屬性可以是任何唯一名稱。

此條目表示已使用給定ID註冊後設資料提供程式,並且後設資料在指定的檔案/opt/shibbolethidp/SP/sp.xml中可用。

必須將IdS的Service Provider(SP)後設資料複製到條目中指定的後設資料檔案。

注意: 可以通過GET https://<idshost>:<idsport>/ids/v1/config/spmetadata 檢索ID的SP後設資 料,其中idsport不是可配置實體,其值為「8553」。

# SSO的進一步配置

本文檔從SSO的IdP方面描述了要與思科身份服務整合的配置。有關詳細資訊,請參閱各個產品配 置指南:

- [UCCX](//www.cisco.com/c/zh_tw/support/customer-collaboration/unified-contact-center-express/products-installation-and-configuration-guides-list.html)
- [UCCE](//www.cisco.com/c/zh_tw/support/customer-collaboration/unified-contact-center-enterprise/products-installation-and-configuration-guides-list.html)
- $\cdot$  [PCCE](/content/en/us/support/customer-collaboration/packaged-contact-center-enterprise/tsd-products-support-series-home.html)